## Tmux Cheat Sheet

by [Atomicsupergeek](http://www.cheatography.com/atomicsupergeek/) via [cheatography.com/57751/cs/15291/](http://www.cheatography.com/atomicsupergeek/cheat-sheets/tmux)

## Cheatography

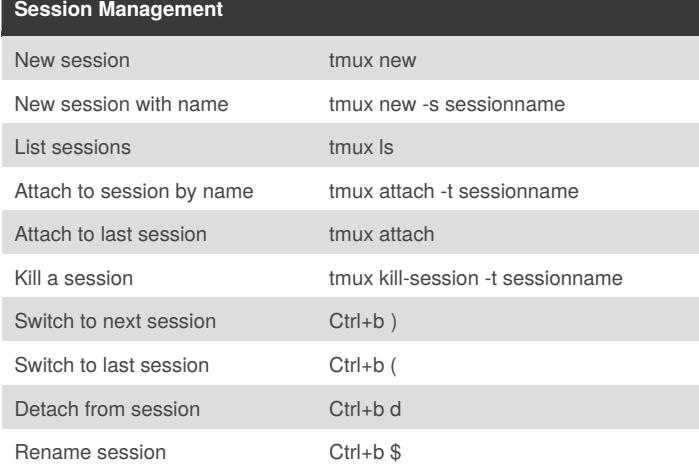

Note: commands are case sensitive. There are some parts of commands where there are also shortcuts you might see in some documentation.

Note: Keystroke commands start with holding the ctrl key down and pressing the b key. Then release the ctrl key and press the next key. So for example to detach you hold the ctrl while pressing b then release both keys and press d.

Note: If you only have a single window and then exit out of that terminal session tmux will end session.

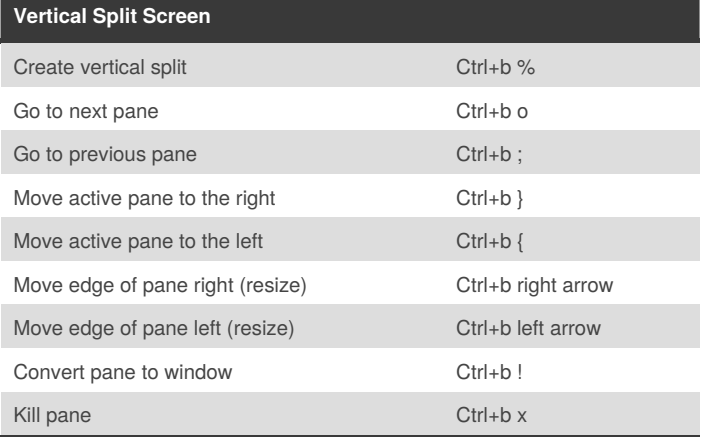

Note: When you create a vertical split screen it will create two (or more) independent terminal window screens on the same tmux window. It will not create a new window in the windows listing or rotation.

Note: When you move a pane to the right if you issue command when pane is all the way to the end it will move around to the far left spot. If you are all the way to the left and issue the command to move left it will move around to the right most spot.

By **Atomicsupergeek**

Published 27th March, 2018. Last updated 27th March, 2018. Page 1 of 1.

## **Tmux window management** Create a new window Ctrl+b c Move to next window Ctrl+b n Move to previous window Ctrl+b p Change window name Ctrl+b, (comma) Select window by number Ctrl+b num List windows Ctrl+b w Select window by name Ctrl+b ' (apostrophe) Kill window Ctrl+b & Change to last used window Ctrl+b I

Note: It is useful to list the windows prior to issuing command to switch to window by name so you have the list of windows on screen to reference when typing in the window name

Note: If you listed out window names and switched windows you will see the list when you return. Simply press Esc to clear the window list and get back to terminal prompt.

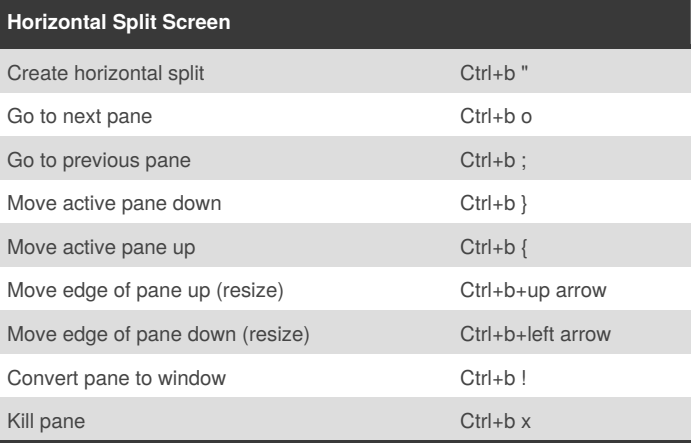

Note: When you create a vertical split screen it will create two (or more) independent terminal window screens on the same tmux window. It will not create a new window in the windows listing or rotation.

Note: When you move a pane down if you issue command when pane is all the way to the bottom it will move around to the top spot. If you are all the way to the top and issue the command to move up it will move around to the bottom most spot.

> Sponsored by **ApolloPad.com** Everyone has a novel in them. Finish Yours! <https://apollopad.com>

[cheatography.com/atomicsupergeek/](http://www.cheatography.com/atomicsupergeek/)